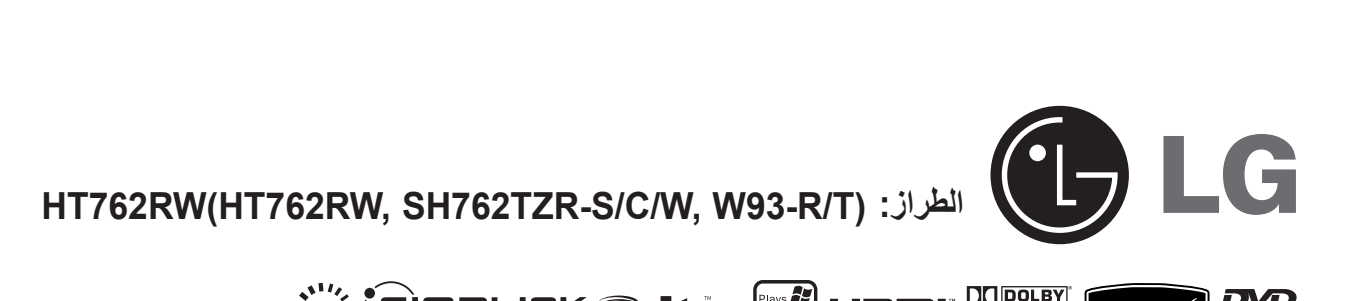

 $\bigoplus$ 

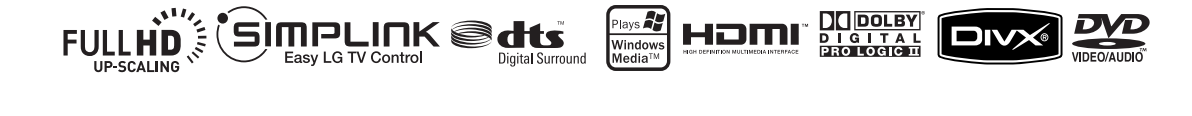

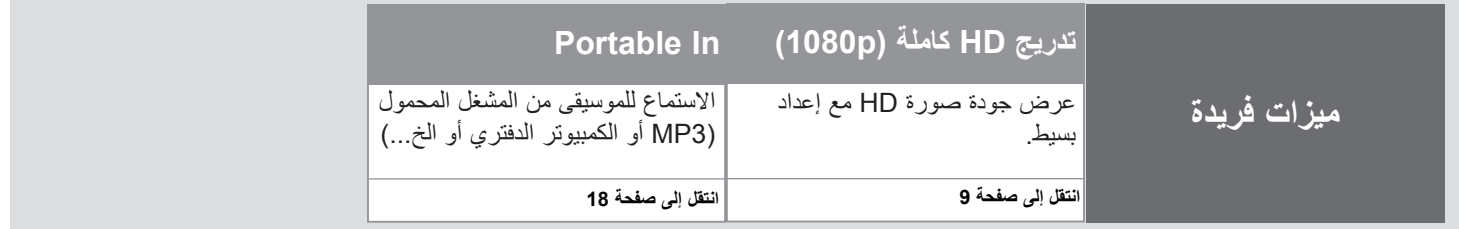

P/NO: MFL60020707

⊕

### **احتياطات السالمة**

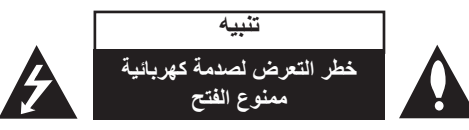

**تنبيه:** للتقليل من خطر التعرض لصدمة كهربية، ال تقم بفك الغطاء )أو الجزء الخلفي( ال توجد أجزاء داخلية يمكن للمستخدم صيانتها. يجب االستعانة بموظفي الصيانة المختصين للقيام بالصيانة.

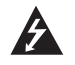

يهدف ر مز الفلاش المضيء هذا - والمحتوي على رأس سهم والموجود بداخل مثلث متساوي الأضلاع - إلى تنبيه المستخدم إلى وجود جهد كهربائي خطير بدون مادة معزولة داخل الصندوق الحاوي للمنتج، وهو ما يكفي لتشكيل خطر ينبئ بحدوث صدمة كهربائية ألي شخص.

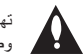

تهدف علامة التعجب الموجودة بداخل مثلث متساوي الأضلاع إلى تنبيه المستخدم بوجود تعليمات تشغيل وصيانة )خدمة( هامة ضمن التعليمات المرفقة مع هذا المنتج.

**تحذير:** لتجنب خطر حدوث حريق أو صدمة كهربائية، ال تعرض هذا الجهاز للمطر أو الرطوبة.

**تحذير:** ال تقم بتركيب هذا الجهاز داخل مكان ضيق كخزانة كتب أو أي قطعة أثاث مشابهة.

ً من فتحات التهوية. **تنبيه:** ال تسد أيا قم بتركيب الجهاز وفقاً لتعليمات الجهة المصنعة.

تهدف المنافذ والفتحات الموجودة بالهيكل الخارجي إلى توفير التهوية وضمان

نشغيل جيد للمنتج وحمايته من السخونة الزائدة. يجب ألا تُسد هذه الفتحات مطلقاً بوضع المنتج على السرير أو الأريكة أو البساط أو غير ذلك من الأسطح المشابهة. يجب عدم وضع هذا المنتج في حيز مدمج مثّل خزاّنة الكتب أو الأرفف إلا في حالة توفر تهوية جيدة أو االلتزام بتعليمات الجهة المصنعة.

**تنبيه:** يستخدم هذا المنتج أحد أنظمة الليزر.

لضمان االستخدام السليم لهذا المنتج، يرجى قراءة دليل ً المستخدم بعناية واالحتفاظ به للرجوع إليه مستقبال. إذا احتاجت الوحدة إلى الصيانة، فاتصل بمركز خدمة معتمد. قد ينتج عن استخدام مفاتيح التحكم أو أدوات الضبط أو اإلجراءات غير المحددة هنا إلى التعرض إلى إشعاع خطير. لتجنب التعرض المباشر لشعاع الليزر، ال تحاول فتح الصندوق الحاوي للمنتج. يصدر شعاع ليزر مرئي عند فتحه. ال تحدق في شعاع الليزر.

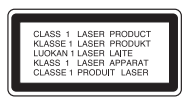

**تنبيه:** يجب عدم تعريض الجهاز للماء )المتساقط أو المتناثر(، وعدم وضع أية أشياء ممتلئة بالسوائل كأواني الزهور، على الجهاز.

#### **تنبيه بخصوص سلك التيار الكهربي**

### **يوصى بوضع معظم األجهزة على دائرة مخصصة؛**

بمعنى وجود دائرة ذات منفذ واحد ال تزود سوى هذا الجهاز فقط بالطاقة وليس بها أية منافذ إضافية أو دوائر فرعية. ر اجع صفحة المواصفات الواردة في دليل المالك زيادةَ في التأكيد.

لا تُحمّل منافذ التيار بالحائط فوق طاقتها. منافذ التيار بالحائط التي تحمل فوق طاقتها أو منافذ التيار بالحائط أو أسلاك الاستطالة المفكوكة أو التالفة، أو أسلاك الطاقة البالية أو عوازل الأسلاك التالفة أو المشروخة تُعتبر مصـادر خطر ِ

قد ينجم عن أي من هذه الحالات صدمة كهربية أو حريقًا. قم على فترات منتظمة بفحص سلك الجهاز الموجود لديك وإذا اتضح من شكله أنه تالف أو فاسد، فقم بنزعه من القابس وتوقف عن استخدام الجهاز واجعل أخصائي صيانة معتمد يقوم بتغيير السلك بقطعة غيار مضبوطة.

قد ينجم عن أي من هذه الحالات صدمة كهربية أو حريقًا. قم على فترات منتظمة بفحص سلك الجهاز الموجود لديك وإذا اتضح من شكله أنه تالف أو فاسد، فقم بنزعه من القابس وتوقف عن استخدام الجهاز واجعل أخصائي صيانة معتمد يقوم بتغيير السلك بقطعة غيار مضبوطة.

لفصل الطاقة من مصدر الطاقة الرئيسي، اسحب للخارج قابس سلك المصدر الرئيسي. عند تركيب الجهاز، تأكد من سهولة الوصول إلى القابس.

## **ً مرحبا بك في جهاز استقبال DVD الجديد**

### **المحتويات**

⊕

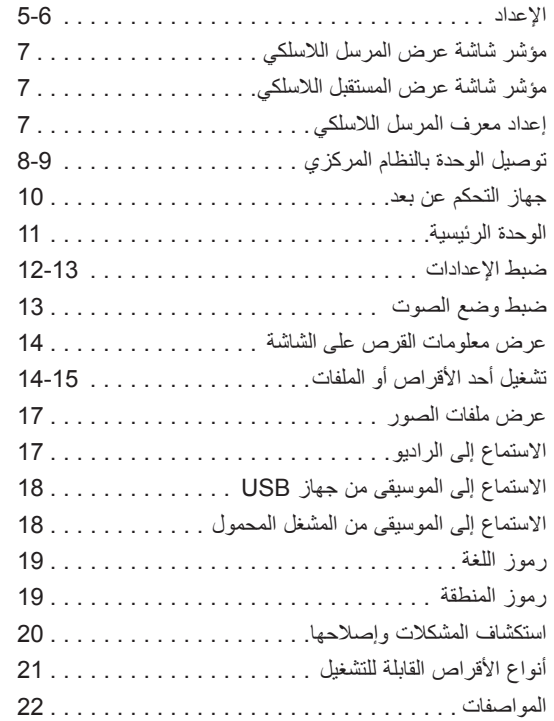

# **SIMPLINK**

 $\bigoplus$ 

### **ما هي وظيفة SIMPLINK؟**

- يتم التحكم في بعض وظائف هذه الوحدة باستخدام جهاز التحكم في التلفاز عن بعد ويتم توصيل تلفاز LG المزود بوظيفة SIMPLINK من خالل وصلة HDMI.
- تشمل الوظائف التي يتم التحكم فيها باستخدام جهاز التحكم في تلفزيون LG عن بعد على التشغيل واإليقاف المؤقت والمسح والتجاوز واإليقاف وإيقاف التشغيل وغير ذلك.
	- راجع دليل مالك التلفاز للحصول على التفاصيل المتعلقة بوظيفة SIMPLINK.
		- يتميز تلفزيون LG المزود بوظيفة SIMPLINK بالشعار الموضح أعاله.
			- استخدم إصدار كابل أعلى من كابل HDMI شدة 1.2 أمبير.

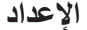

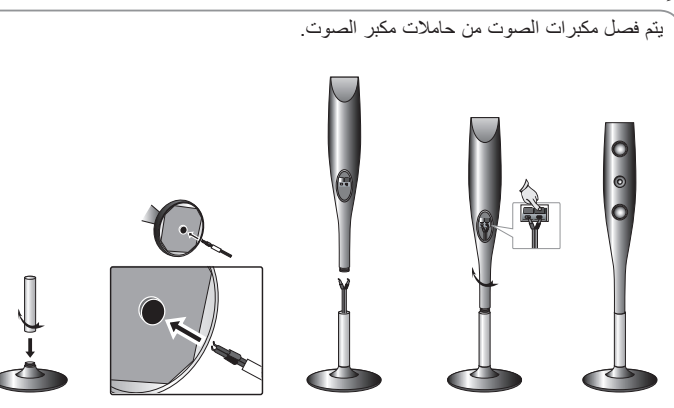

### **تركيب مكبرات الصوت**

**1 اضبط الدعامة على القاعدة بتدوير الدعامة واسحب سلك مكبر الصوت من خالل الفتحة على القاعدة.**

**2 واسحب سلك مكبر الصوت من خالل الفتحة على مكبر الصوت.**

**3 اضبط مكبر الصوت على الحامل بتدوير مكبر الصوت. صل أسالك مكبر الصوت باألطراف المناسبة على مكبر الصوت.**

### **توصيل مكبر الصوت بجهاز استقبال DVD**

### **ستحصل على ست كابالت لمكبر الصوت.**

يتميز كل كابل منها بأكواد ملونة بواسطة مجموعة من األشرطة توجد قرب طرف كل منها وتصل أحد مكبرات الصوت الستة بجهاز استقبال DVD.

### **توصيل األسالك بجهاز استقبال DVD**

قم بمالئمة كل سلك ذي مجموعة أشرطة ملونة بمنفذ طرفي للوصلة ذات األلوان نفسها في الجانب الخلفي من جهاز استقبال DVD.

لتوصيل الكابل بجهاز استقبال DVD، اضغط على كل وسادة لمس بالستيكية لفتح منفذ التوصيل الطرفي. أدخل السلك وأطلق وسادة اللمس.

> قم بتوصيل الطرف الأحمر في كل سلك بالمنافذ الطرفية المميزة بعالمة زائد )+( والطرف األسود بالمنافذ الطرفية المميزة بعالمة السالب )-(.

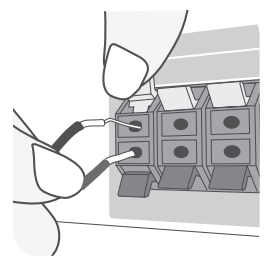

⊕

#### **توصيل األسالك بمكبرات الصوت.**

قم بتوصيل الطرف اآلخر في كل سلك بمكبر الصوت المالئم حسب التشفير اللوني:

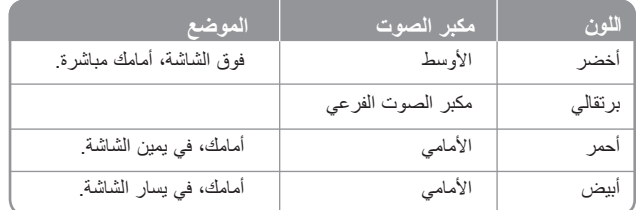

لتوصيل الكابل بمكبرات الصوت، اضغط على كل وسائد اللمس البالستيكية لفتح منافذ التوصيل الطرفية الموجودة في قاعدة كل مكبر صوت. أدخل السلك وأطلق وسادة اللمس.

**4**

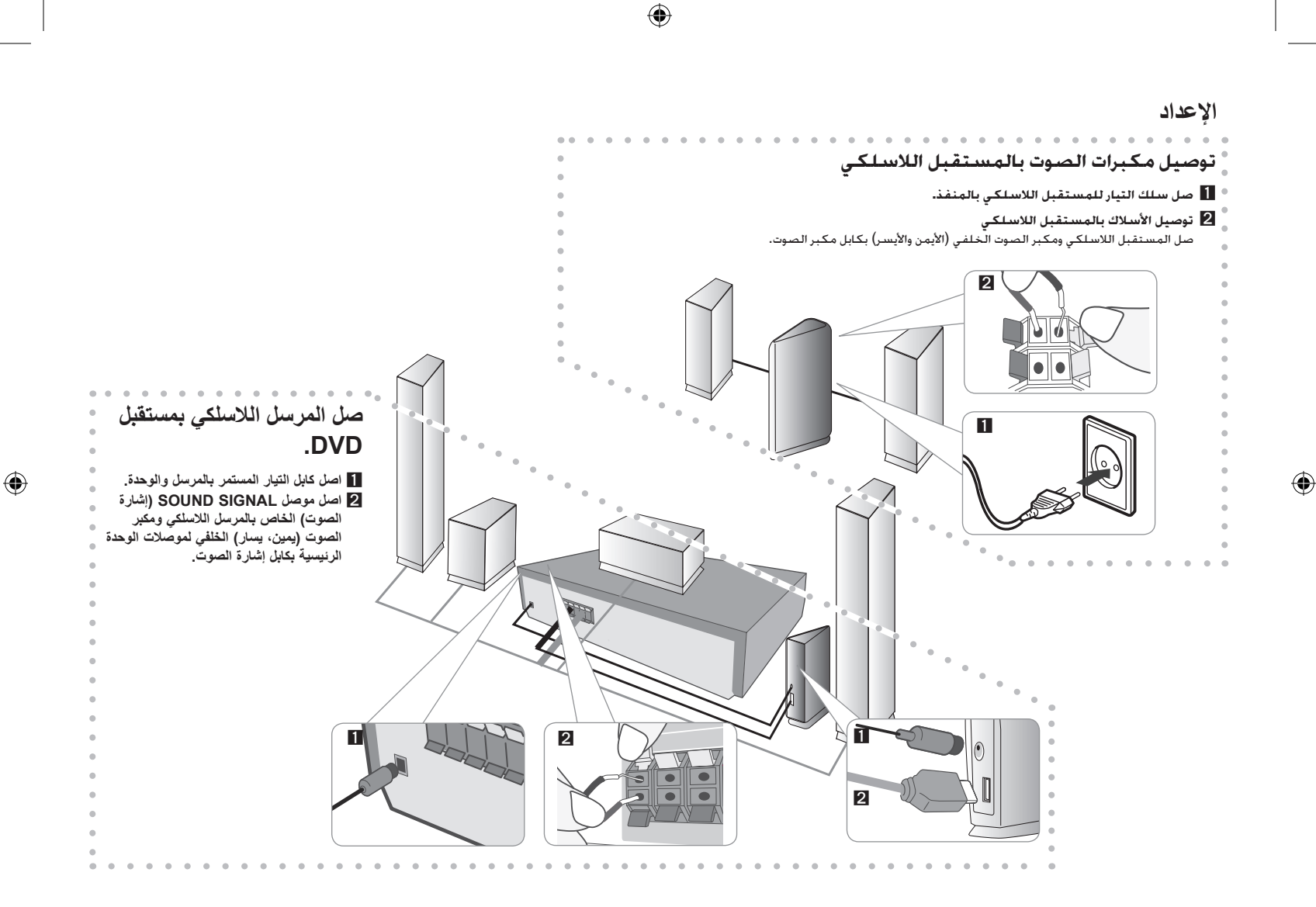

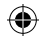

### **اإلعداد**

⊕

### **يجب مراعاة ما يلي:**

- تنبه للتأكد من عدم وضع األطفال أيديهم أو أي أشياء في قناة مكبر الصوت\*. \*قناة مكبر الصوت: هي عبارة عن ممر لصوت جهير وفير في خزانة مكبر الصوت (الصندوق الحاوي له). • اضبط المسافة بين هذه الوحدة والمستقبل الالسلكي لتكون في حدود 10 أمتار.
	- يمكن تنفيذ أفضل أداء فقط عند استخدام مسافة 2 إلى 10 أمتار بين المرسل الالسلكي والمستقبل الالسلكي حيث يمكن أن يحدث فشل في االتصال في حالة استخدام مسافة أطول من ذلك.
		- تأكد من محاذاة كابل مكبر الصوت بالطرف المناسب على المكونات: + بـ + و- بـ .- وفي حالة عكس لكابلات، فسيكون الصوت مشوهاً ولن يوجد به جهير ِ
			- يستغرق حدوث االتصال بين المرسل الالسلكي والمستقبل الالسلكي بضع ثواني )وربما أكثر(.
		- عند ايقاف تشغيل الوحدة، يكون المرسل اللاسلكي في وضع الاستعداد (إيقاف التشغيل) تلقائياً بعد عشر ثواني.
			- عند إيقاف تشغيل المرسل الالسلكي، فلن يعمل المستقبل الالسلكي.

### **حول Core Ferrite- اختياري**

تأكد من وصل ferrite core بكابلات مكبر الصوت (لوصل هذه الوحدة). تقلل core ferrite من الضوضاء.

### **كيفية توصيل Core Ferrite - اختياري**

- **1** اضغط الموقف ]a ]في core ferrite للفتح.
- **2** لف كوابل مكبر الصوت مرة على بكرة حديدية. )انظر الشكل 3 والتعليق(.
	- **3** أغلق البكرة الحديدة حتى تستقر في مكانها.

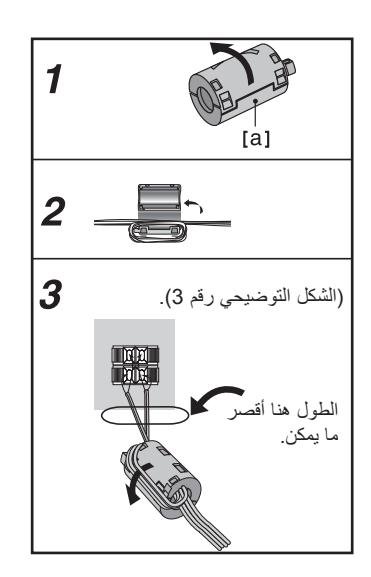

**6**

## **مؤشر شاشة عرض المرسل الالسلكي**

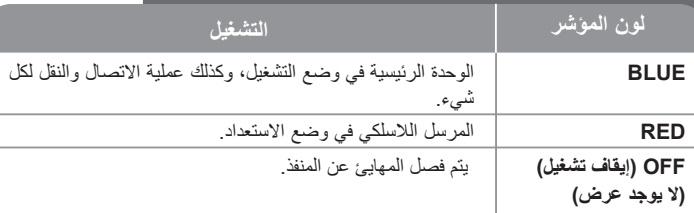

### **مؤشر شاشة عرض المستقبل الالسلكي**

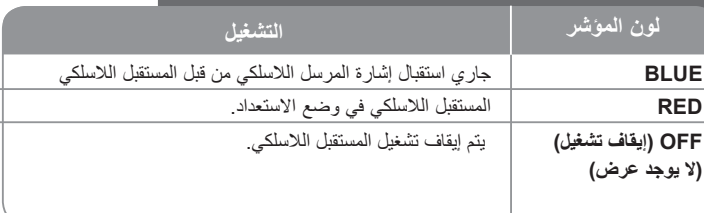

### **إعداد معرف المرسل الالسلكي**

企

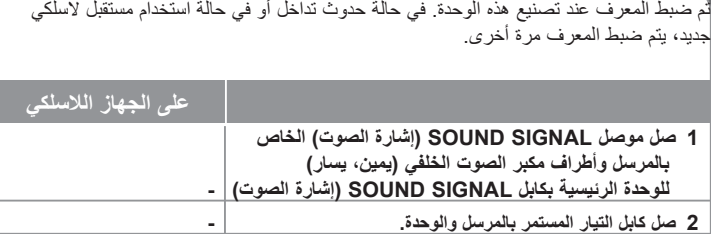

**3 وقف تشغيل المرسل الالسلكي: POWER( زر التيار الكهربي(**

سيومض المؤشر الضوئي األزرق بسرعة. **Iزر ID.( معرف( 5 تشغيل المرسل الالسلكي: POWER( زر التيار الكهربي(**

 **ثوان: 4 اضغط زر ID( معرف ( ألكثر من 3 ٍ**

**يجب مراعاة ما يلي:** يمكن أن يحدث تداخل في حالة وجود منتجات ذات موجات إلكتروستاتيكية قريبه من هذه الوحدة. ضع الوحدة (المستقبل اللاسلكي والوحدة الرئيسية) بعيداً من تلك المنتجات (مثل أفران الميكروويف)

في حالة عدم وجود إشارة صوت لمدة تزيد على عشر دقائق، فسيتم وضع كل من المستقبل الالسلكي والمرسل اللاسلكي تلقانياً على وضع الانتظار . في وضع توفير الطاقة، سيتحول كلّ من المؤشرين إلى اللون الأحمر . وستعود إلى اللون األزرق مرة أخرى في حالة وجود أي إشارة صوت.

في حالة تشغيل الوحدة الرئيسية، فستصدر مكبرات الصوت اللاسلكية (مكبرات الصوت الخلفية) صوتاً في غضون ثواني قليلة في وضع االستعداد. ⊕

### **توصيل الوحدة بالنظام المركزي**

**قم بتوصيل المقابس الموجودة في الوحدة وجهاز التلفاز الخاص بك )مشغل DVD أو الجهاز الرقمي أو غير ذلك( باستخدام الكابالت.**

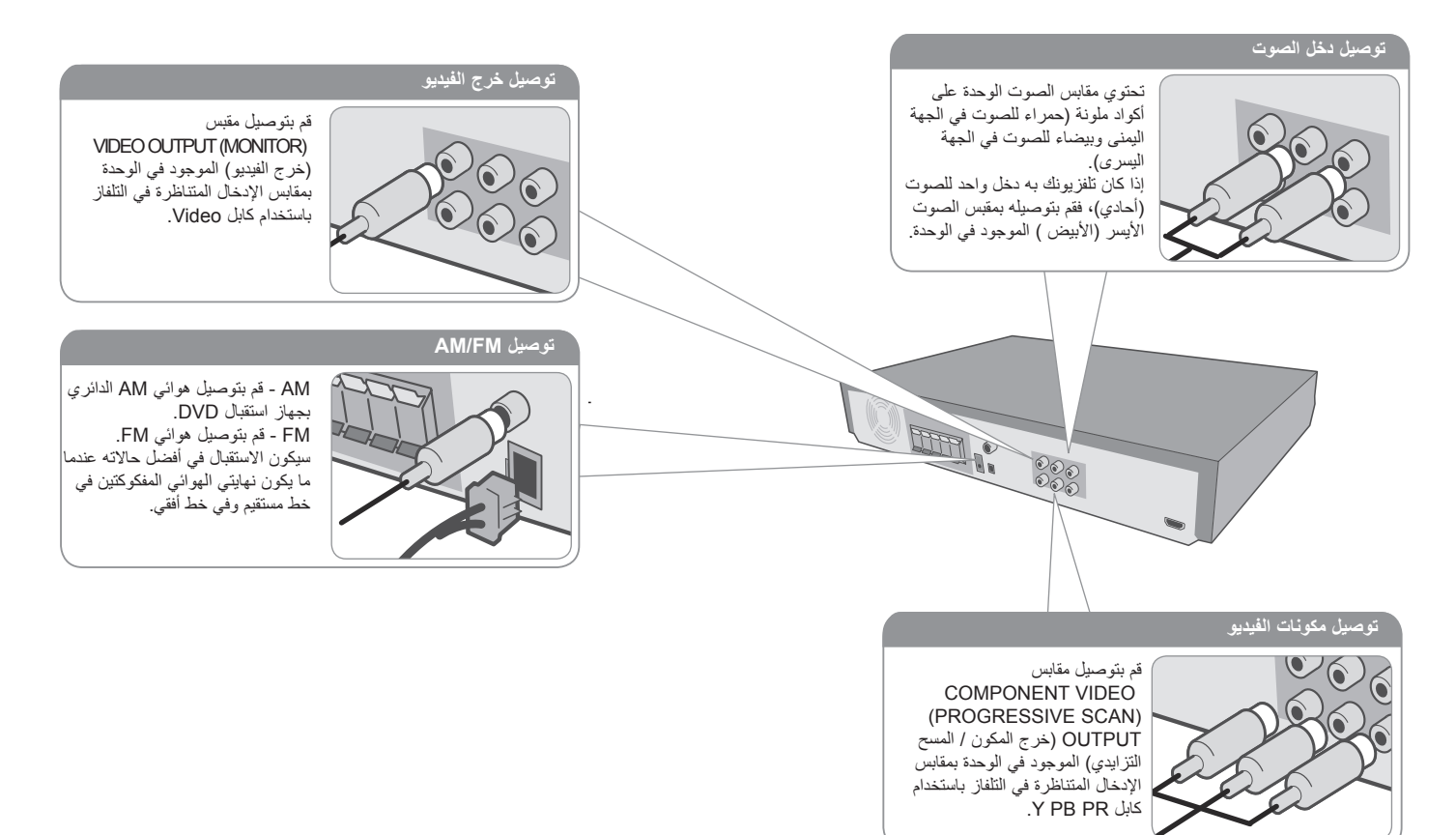

⊕

**قم بتوصيل كابل الطاقة بمصدر الطاقة.**

⊕

## **توصيل الوحدة بالنظام المركزي**

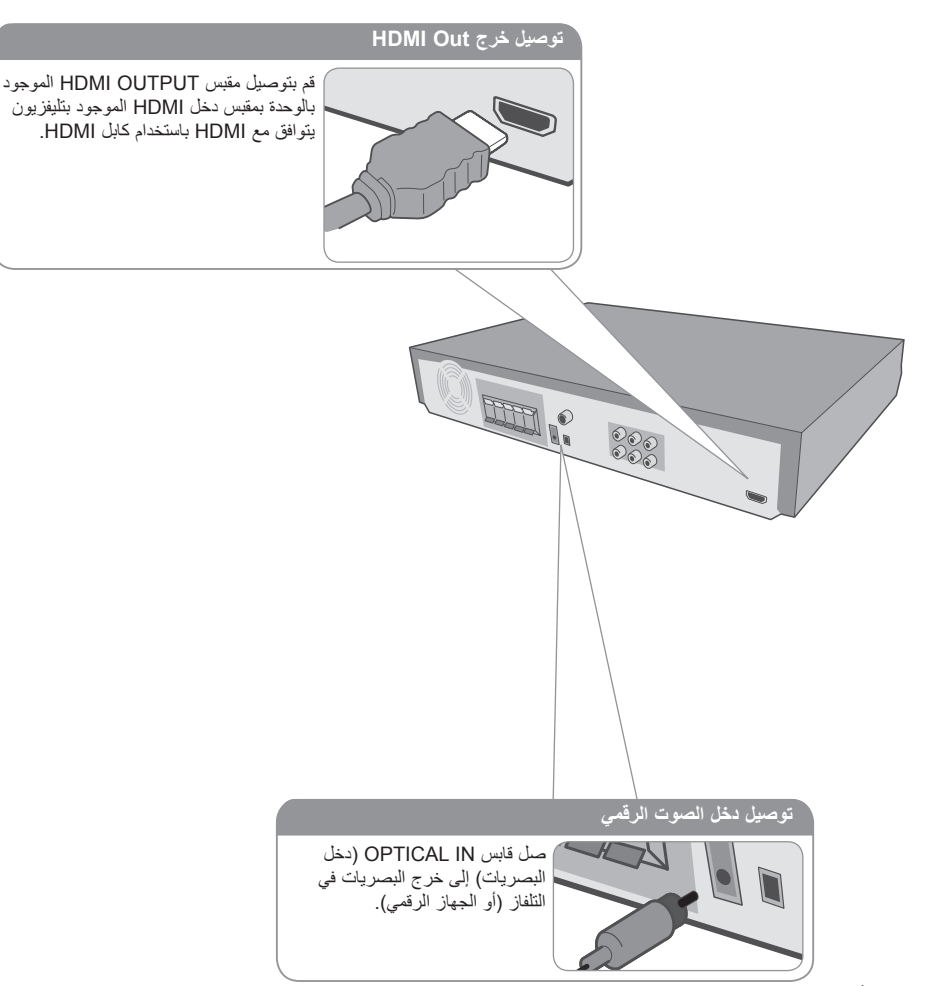

**توصيل الوحدة بالنظام المركزي – ديزمال لعف كنكمي**

### **ضبط الدقة**

⊕

يمكنك تغيير الدقة لمكون الفيديو وخرج.HDMI. اضغط على RESOLUTION( الدقة( بشكل متكرر لتحديد الدقة المطلوب – أوتوماتيكي، ،1080i ،180p(576p)، 720p، 1080i ،) p.1080

ال يجوز اختيار الدقة بناء على توصيل التلفاز.

### **الدقة المتاحة حسب التوصيل**

]OUT HDMI]: أوتوماتيكي أو p1080 وi1080 وp720 وp480( أو p576) ]OUT VIDEO COMPONENT( ]خرج مكونات الفيديو(: p480 (أو 576p) وG76i (أو 576i) [VIDEO OUT] (خرج الفيديو) 480i (أو 576i)

### **مالحظات على توصيل خرج Out HDMI**

- إذا لم تظهر الصورة على الشاشة مع وصالت الفيديو التناظرية، فغير الدقة إلى i.480
- للدقة p720 و i1080 على مخرج الفيديو المركب، يمكن تشغيل األقراص غير المحمية ضد النسخ فقط. إذا كان القرص محميا ضد النسخ، فسيتم عرضه بالدقة (NTSC(p480(أو i576).
- ال تعمل الدقة i1080 ،p،1080 وp،720 وp480( أو (PAL(p576 (مع وصالت الفيديو التناظرية (MONITOR OUT) (خرج الشاشة).
	- في حالة تغيير الدقة، فسيتغير حجم MENU( قائمة( العرض  $(MP3,IPFG/DivX)$
- في حالة عدم قبول التلفاز لنوع الدقة، فستظهر صورة غريبة على الشاشة. برجاء قراءة دليل المالك للتلفاز، ثم اضبط الدقة التي يمكن للتلفاز قبولها.

#### **االستمتاع بالصوت الصادر من مصدر خارجي**

يمكنك التمتع بالصوت الصادر من مصدر خارجي خالل الوحدة الخاصة بك. اضغط بشكل متكر ر على AUX (إدخال) لتحديد مصدر الإدخال المطلوب. **AUX AUX OPT AUDIO IN** 

**9**

⊕

♠

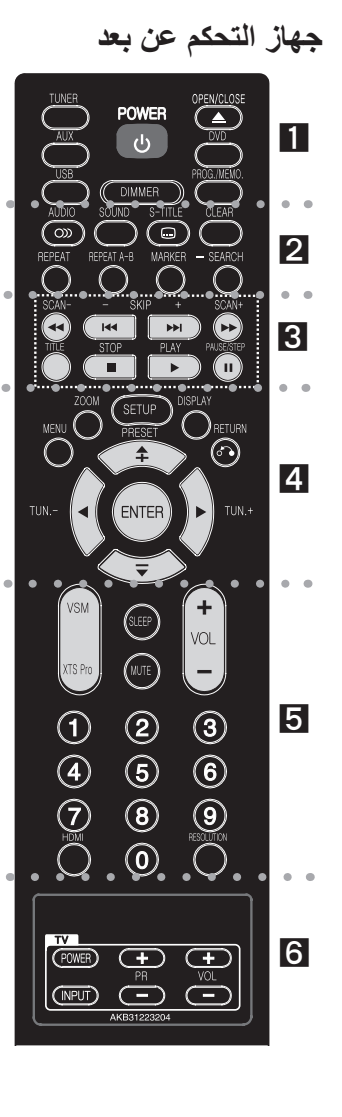

. . . . . . . . . . . . . . . **Tuner**( موالف القنوات(: يختر موالف النظام )موجات FM وAM) **AUX** يغير مصدر الدخل )AUX، أو OPT AUX، أو جهاز محمول( **USB** يشغل ملفات الوسائط **DIMMER** ً( المعتام( تغير هذه الوظيفة أيضا سطوع إطار العرض على اللوحة األمامية أثناء عرض حالة التيار الكهربي. **CLOSE/ OPEN**( فتح/إغالق( يفتح علبة القرص أو يغلقها. **DVD** يختر الوظيفة )CD/DVD) **.MEMO./PROG :** يصل إلى قائمة البرنامج أو يزيلها. **POWER( طاقة(:** لتشغيل أو إيقاف تشغيل الوحدة. . . . . . **2** . . . . . . . .

> **AUDIO** لتحديد لغة الصوت )DVD )أو قناة صوت )CD). **SOUND**( الصوت(: يختر وضع الصوت. **TITLE-S( الترجمة(:** أثناء التشغيل، يؤدي الضغط على TITLE-S

)الترجمة( بصورة متكررة إلى اختيار لغة الترجمة المطلوبة.

CLEAR (مسح): يزيل رقم المسار الموجود في قائمة Program (البرنامج).

**REPEAT( تكرار(:** يكرر الفصل أو المسار أو العنوان أو الكل. **B-A REPEAT** تكرار التتابع.

**MARKER**( مؤشر مرجعي( يضع عالمة على أي نقطة أثناء القراءة. **SEARCH**( بحث( يعرض قائمة SEARCH MARKER )بحث مؤشر مرجعي(.

R . . . . . . . .

**SCAN( /( )مسح(:** للبحث للخلف أو لألمام.

**SKIP( /( )تجاوز(:** االنتقال إلى الفصل / المسار التالي أو السابق. **TITLE( العنوان(:** إذا كان عنوان DVD الحالي يحتوي على قائمة، فستظهر قائمة العنوان على الشاشة. أو ستظهر قائمة القرص. **STOP( ( )اإليقاف(:** يوقف التشغيل أو التسجيل. **PLAY( ( )تشغيل(:** يبدأ التشغيل. صوت أحادي/استريو )St.) ًا. **STEP/PAUSE( ( )إيقاف مؤقت/خطوة(:** إيقاف التشغيل مؤقت **A** . . . . . .

**MENU( القائمة( :** للوصول إلى قائمة قرص DVD. **ZOOM**( تكبير/تصغير( مشاهدة صورة فيديو مكبرة.

**SETUP( اإلعداد( :** للوصول إلى قائمة اإلعداد أو حذفها **DISPLAY( شاشة العرض(:** يصل إلى عرض المعلومات على الشاشة. **RETURN( ) ) الرجوع(:** اضغط لالنتقال إلى الوراء في القائمة. **PRESET) /( )الضبط المسبق(:** الختيار برنامج الراديو. **TUN.(+/-( )التوليف(:** لتوليف محطة الراديو المطلوبة.

**ENTER( إدخال(:** لقبول اختيار القائمة.

**///( يسار/يمين/أعلى/أسفل(:** يستخدم لتصفح العروض الظاهرة على الشاشة.

**. . . . 同 . . . .** 

**VSM** : اضغط على VSM لضبط صوت VIRTUAL( الظاهري(. **Pro XTS** : يعطي صوتا أكثر طبيعية وواقعية. يعطي تأثيرات صوتية أك**بر SLEEP :** ً لضبط النظام كي يتوقف تشغيله تلقائيا عند وقت محدد. (لتعتيم مصابيح (صمام انبعاث الضوء) اللوحة الأمامية للنصف في وضع تشغيل الطاقة.)

**MUTE( كتم الصوت(:** اضغط على MUTE( كتم الصوت( لكتم صوت وحدتك. على سبيل المثال، يمكنك كتم صوت وحدتك للرد على الهاتف. **VOLUME( -/+ ( )درجة الصوت( :** لضبط مستوى الصوت. **أزرار الأرقام 9 – 0:** لاختيار الخيارات المرقمة في القائمة.

**HDMI** : يبدل وضع HDMI إلى HDMI( نشط( أو OFF( إيقاف تشغيل( )غير نشط(.

RESOLUTION (الدقة): يغير الدقة طبقاً لنوع التلفاز

**R** . . . .

**أزرار التحكم في التلفاز:** تتحكم في التلفاز. )جهاز تليفزيون LG فقط(

#### **ضع البطارية في وحدة التحكم**

تأكد من تطابق علامتي + (زائد) و- (سالب) الموجودتين على البطارية مع العالمتين الموجودتين في وحدة التحكم عن بعد.

#### **التحكم في جهاز التليفزيون**

يمكنك التحكم في مستوى الصوت ومصدر اإلدخال ومفتاح الطاقة الخاص بجهاز تلفزيون LG ً أيضا. استمر في الضغط على مفتاح الطاقة POWER )التلفاز( واضغط على زر PR( -/+( )القناة( بشكل متكرر حتى يتم تشغيل أو إيقاف تشغيل التلفاز.

### **الوحدة الرئيسية**

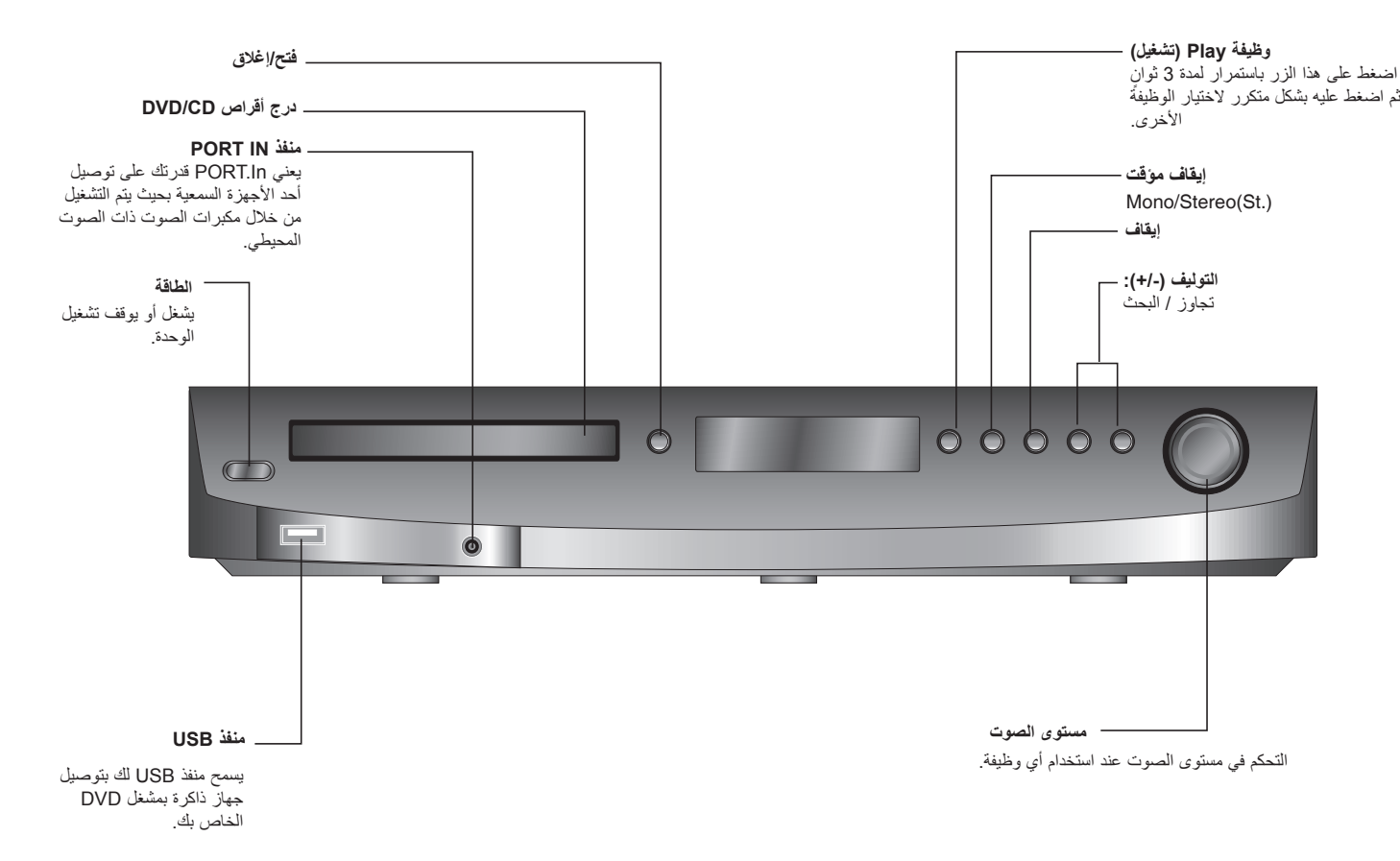

 $\bigoplus$ 

**11**

 $\bigoplus$ 

### **ضبط اإلعدادات**

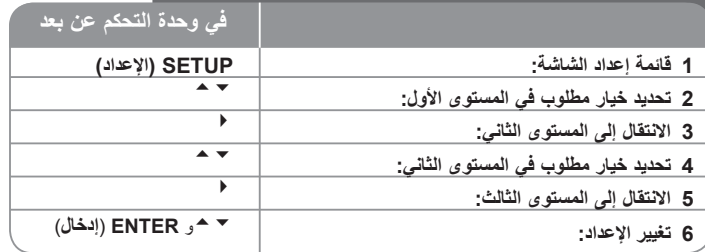

### **ضبط اإلعدادات – ديزمال لعف كنكمي**

**ضبط إعدادات اللغة**

**OSD( العرض على الشاشة( –** حدد لغة لقائمة Setup( اإلعداد( والعرض على الشاشة.

**صوت/ترجمة/قائمة القرص –** حدد لغة القائمة/الصوت/الترجمة.

[Original] (أصلية) : تشير إلى اللغة الأصلية التي تم تسجيل القرص بها. ]Others( ]عناصر أخرى(: لتحديد لغة أخرى، اضغط على األزرار الرقمية ثم اضغط على ENTER لإدخال الرقم المتماثل المكون من أربعة أعداد وفقًا لقائمة كود اللغة الموجودة في الفصل المرجعي )انظر صفحة 19(. في حالة حدوث خطأ قبل الضغط على ENTER( إدخال(، اضغط CLEAR( مسح(. ]OFF( ]إيقاف التشغيل( )من أجل ترجمة القرص(: إيقاف تشغيل الترجمة.

#### **ضبط إعدادات العرض**

**نسبة عرض التلفاز إلى ارتفاعه –** حدد مظهر الشاشة الذي سيتم استخدامها وفقًا لشكل شاشة التلفاز الخاص بك<sub>.</sub> [4:3]: حدده عند تو صيل جهاز تليفزيون نسبة عرضه للصورة هي النسبة القياسية 4:3. ]16:9[: حدده عند توصيل جهاز تليفزيون نسبة عرضه .16:9

**وضع العرض –** إذا حددت ،4:3 فإنك ستحتاج إلى تحديد الطريقة التي ترغب أن يتم بها عرض برامج الشاشة واألفالم في شاشة التلفاز الخاص بك.

]Letterbox]: يعرض صورة شاشة عريضة مع وجود أشرطة سوداء في الجزء العلوي والسفلي من الشاشة.

]Panscan]: يمأل ذلك الشاشة الكاملة 4:3 مع اقتصاص الصورة حسبما يلزم.

#### **ضبط إعدادات الصوت**

**إعداد مكبر الصوت 5.1 –** يضبط قائمة إعداد مكبر الصوت 5.1 الخاص بإخراج مضخم الصوت. ]Speaker]: اختر مكبر الصوت الذي تريد ضبطه. ]Size( ]الحجم(: بما أن إعدادات مكبر الصوت ثابتة، فلن يمكنك تغيير هذه اإلعدادات. ]Volume( ]مستوى الصوت(: اضبط مستوى اإلخراج لمكبر الصوت المحدد. )-5ديسبل – 5ديسبل( ]Distance( ]المسافة(: إذا وصلت مكبرات الصوت بمستقبل CD/DVD، فإن ضبط المسافة يسمح لمكبرات الصوت معرفة المدى الذي يجب أن يقطعه الصوت للوصول إلى نقطة السماع المضبوطة. يسمح هذا للصوت الصادر من مكبر الصوت بالوصول إلى المستمع في نفس الوقت. اضغط / لضبط مسفة مكبر الصوت المحدد. ]Test( ]االختبار(: اضغط على / الختبار إشارات كل مكبر صوت. اضبط مستوى الصوت لمطابقة مستوى صوت إشارات االختبار المحفوظة في النظام.

**التحكم في النطاق الديناميكي )DRC – )**يقوم بتوضيح الصوت عند خفض مستوى الصوت )Dolby Digital الرقمي(. اضبطه على ]On( ]تشغيل( للحصول على هذا التأثير.

> **Vocal –** حدد ]On( ]تشغيل( لدمج قنوات karaoke في صوت االستريو العادي. ال يتم تفعيل هذه الوظيفة إال مع أقراص DVD karaoke متعددة القنوات.

H**D AV Sync —** قد يواجه التلفاز الرقمي أحيانًا فترة تأخير بين الصورة والصوت<sub>.</sub> ً يمكنك تعويض ذلك إذا حدث عن طريق ضبط فترة تأخير في الصوت بحيث ينتظر فعليا ظهور الصورة. ويسمى ذلك بمزامنة الصوت والصورة Sync AV HD.

استخدم للتمرير إلى أعلى وأسفل من خالل فترة تأخير والتي يمكنك ضبطها على أي قيمة بين 0 و300 مللي ثانية.

ستتفاوت فترة التأخير ويتوقف ذلك قناة التلفاز الرقمية التي تشاهدها.

ستحتاج إلى إعادة ضبط مزامنة الصوت والصورة Sync AV HD إذا قمت بتغيير القناة.

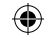

#### **ضبط إعدادات القفل**

للوصول إلى خيارات القفل، يجب أن تدخل كلمة مرور مكونة من 4 أحرف. إذا لم تكن قد أدخلت كلمة المرور حتى اآلن، فأنت مطالب بإجراء ذلك. أدخل كلمة المرور المكونة من 4 أحرف. قم بإدخاله مرة ثانية للتأكد من صحته. إذا ارتكبت أي خطأ أثناء إدخال الرقم، اضغط على CLEAR( مسح( لحذف األعداد. يمكنك إعادة تعيين كلمة المرور إذا نسيتها. اضغط SETUP لعرض قائمة اإلعداد. أدخل '210499' واضغط على Enter. لقد تم مسح كلمة المرور اآلن.

**التصنيف –** حدد مستوى التصنيف. كلما انخفض المستوى، كلما زادت دقة التصنيف. حدد ]Unlock( ]فتح القفل) لتعطيل التصنيف.

**كلمة المرور –** تضبط أو تغير كلمة المرور الخاصة بإعدادات القفل.

]جديدة[: أدخل كلمة مرور جديدة مكونة من 4 أرقام باستخدام األزرار الرقمية ثم اضغط على ENTER (إدخال). أدخل كلمة المرور مرة أخرى للتأكيد.

]تغيير[: أدخل كلمة المرور الجديدة مرتان بعد إدخال كلمة المرور الحالية.

**رمز المنطقة –** حدد رمز إلحدى المناطق الجغرافية كمستوى لتصنيف التشغيل. ويحدد ذلك مقاييس المنطقة المستخدمة لتصنيف أقراص DVD التي يتم التحكم فيها بواسطة القفل العائلي. راجع «رموز المنطقة» في صفحة 19.

#### **ضبط اإلعدادات األخرى**

**خاصية PBC( التحكم في القراءة( –** توفر هذه الخاصية ميزات مالحة خاصة والتي تتوفر في بعض الأقر اص

اختر [On] (تشغيل) لاستخدام هذه الخاصية.

**تسجيل )R )DivX –** إننا نوفر لك كود تسجيل خدمة VOD® DivX( الفيديو حسب الطلب( الذي يسمح لك باستئجار وشراء ملفات الفيديو باستخدام خدمة VOD® DivX.

للمزيد من المعلومات، قم بزيارة www.divx.com/vod

اضغط على ENTER عند تمييز الرمز ]Select( ]تحديد( ويمكنك رؤية كود التسجيل الخاص بالوحدة.

### **ضبط وضع الصوت**

#### **تشغيل صوت Pro XTS/XTS**

تسمح XTS لك بالحصول على أفضل جودة صوت ألي ما تشاهده. اضغط على الزر Pro XTS بشكل متكرر لالنتقال عبر الخيارات الثالثة: On XTS( تشغيل XTS )وOn Pro XTS( تشغيل Pro XTS )وNormal )عادي(.

- **XTS** استخدم XTS عندما يكون الصوت الجهوري للمسار الصوتي ضعيفا بتحسين مكبر الصوت الفرعي. كما أنها تقسم الصوت بالتساوي بين مكبر الصوت األمامي والخلفي.
- **P-XTS -** يكبر إشارة الصوت في استجابة التردد المتوازن ويحسن أداء مكبرات الصوت. تتعرف أيضا Pro XTS على أوضا معالجة الصوت المحيطي Digital Dolby وII Logic Pro وDTS.

#### **اضبط مجال صوت مبرمج مسبقا**

يحتوي هذا النظام على عدد من مجاالت الصوت المضبوطة مسبقا. اختر المجال الذي يناسب البرنامج بأفضل شكل الذي تشاهده بالضغط على SOUND( صوت( بشكل متكرر لالنتقال عبر الخيارات/ On ,Bypass Stage Studio Club Hall Theatre Church Movie Music Matrix

#### **VSM( منظومة الصوت الظاهري(**

يمكن اختيار الصوت الظاهري. اضغط على VSM لضبط الصوت الظاهري.

#### **مصدر 2 قناة**

وضع [ON STAGE] يشغل صوت قاعة الحفلات الكبير .

وضع ]VIRTUAL ]صوت ثالثي األبعاد حقيقي يعطي تكنولوجيا بمصدر أستريو ومعظم لمكبرات الصوت الأستريو.يجوز للمستمعين أن يستمعوا لمؤثرات صوت ظاهري رائع بواسطة أجهزة تشغيل الوسائط.

#### **مصدر قناة**

وضع ]VIRTUAL ]يغير الصوت متعدد القنوات الصوت في القناة 5.1 إلى صوت حقيقي في القناة 10.1 حتى يتسنى للصوت أن يحدث ذلك الشعور كأنما تسمع الصوت بطريقة متوالية من مكبرات الصوت اليمنى واليسرى ومكبرات الصوت الوسطى.

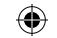

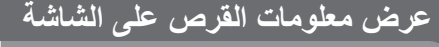

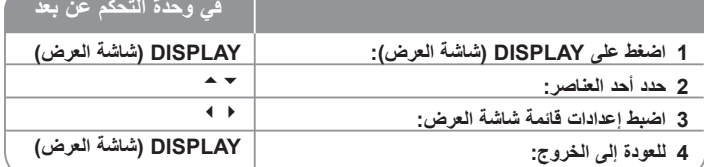

### **عرض معلومات القرص – ديزمال لعف كنكمي**

يمكنك تحديد أحد العناصر عن طريق الضغط على **1/6 1/6**

- **1/6 1/6 1/6 1/6 4/26 4/26 4/26 4/26** رقم الفصل الحالي/العدد اإلجمالي للفصول **D CH3/2.1 D CH3/2.1 CH3/2.1 KOR 1 KOR 1 KOR 1 ENG 1 ENG 1 D ENG 1 D ENG 1 CH3/2.1 D ENG 1 CH3/2.1 4/26 4/26** العنوان )أو المسار( الحالي 1 **ENG**<br> **DC** D<br> **3/2.1 CH ENG 1 D ENG 1** عدد/عدد الملفات الإجمالي (أو المسار ات) وقت التشغيل المنقضي لغة أو قناة الصوت المختارة الترجمة المختارة
	- الزاوية المختارة/العدد اإلجمالي للزوايا
		- وضع الصوت المحدد

**KOR 1 KOR 1 KOR 1 1/3 1/3**

**1/3 1/3 1/3**

⊕

- االنتقال إلى مجموعة أخرى )في حالة قرص صوتي DVD).  $\mathbb{R}$ **1/3**
	- عرض صفحة أخرى )في حالة قرص صوتي DVD).  $\mathbb{B}$  $1/21$   $\triangleright$
- العنوان (أو المسار ) الحالي عدد/عدد الملفات الإجمالي (أو المسارات)  $\sqrt{4}$   $\sqrt{1/6}$ )في حالة قرص صوتي DVD).

### **الرمز المستخدم في هذا الدليل**

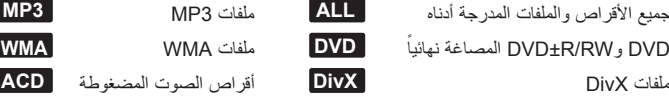

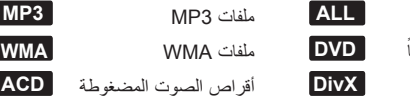

# **تشغيل صورة بصورة DVD DviX**

**ًا ALL إيقاف التشغيل مؤقت**

لالختيار.

**تشغيل قرص DVD به قائمة DVD**

 **افتح صينية القرص: ً أدخل قرصا. )في الوحدة( أغلق صينية القرص: اضبط إعدادات القائمة: أو حدد ملف من القائمة ابدأ تشغيل القرص: إليقاف تشغيل القرص:** 

**التجاوز إلى الفصل/المسار التالي/السابق ALL**

**تشغيل أحد األقراص أو الملفات**

اضغط على PLAY( ( )تشغيل( لمواصلة التشغيل.

اضغط على STEP/PAUSE( إيقاف مؤقت / خطوة( ) )بشكل متكرر لتشغيل صورة بصورة.

اضغط على PAUSE/STEP (إيقاف مؤقت / خطوة) ( II ) لإيقاف التشغيل مؤقتًا.

يمكنك التنقل عبر هذه القوائم باستخدام لتحديد االختيار المطلوب. اضغط على ENTER

**تشغيل أحد األقراص أو الملفات - ديزمال لعف كنكمي**

تحتوي معظم أقراص DVD على قائمة يتم تحميلها أوال قبل بدء تشغيل الفيلم.

اضغط على SKIP( ( )تجاوز( لالنتقال إلى الفصل/المسار التالي. اضغط على SKIP( ( )تجاوز( للرجوع إلى بداية الفصل/المسار الحالي. اضغط على SKIP( ()تجاوز( مرتين لفترة وجيزة للرجوع إلى الفصل/المسار السابق.

### **التشغيل بشكل متكرر ALL**

اضغط على REPEAT( تكرار( بشكل متكرر لتحديد أحد العناصر ليتم تكراره. ستتم بشكل متكرر إعادة تشغيل العنوان أو الفصل أو المسار الحالي. للعودة إلى التشغيل العادي، اضغط على REPEAT( تكرار( لتحديد ]OFF( ]إيقاف التشغيل(.

**في وحدة التحكم عن بعد**

**CDEN/CLOSE** 

**COPEN/CLOSE**  $\mathbf{A} = \mathbf{A} \cdot \mathbf{B}$  $\overline{a}$ 

**PLAY( تشغيل( زر STOP( اإليقاف(**

♠

**-**

### **التقديم السريع أو الترجيع السريع ALL**

اضغط على SCAN( أو ( )مسح( لتشغيل التقديم السريع أو الترجيع السريع أثناء التشغيل. يمكنك تغيير سرعة التشغيل المتنوعة عن طريق الضغط على SCAN( مسح( ) أو )بشكل متكرر. اضغط على PLAY( ( )تشغيل( لمتابعة التشغيل بالسرعة العادية.

### **تحديد لغة الترجمة DVD DviX**

أثناء التشغيل، اضغط على TITLE-S( ) ( الترجمة( بصورة متكررة الختيار لغة الترجمة المطلوبة.

### **خفض سرعة التشغيل DVD**

أثناء إيقاف التشغيل مؤقتًا، اضغط على SCAN (♦ أو )) (مسح) لخفض سرعة التقديم أو الترجيع. يمكنك تغيير سرعة التشغيل المتنوعة عن طريق الضغط على SCAN( مسح( ) أو )بشكل متكرر. اضغط على PLAY( ( )تشغيل( لمتابعة التشغيل بالسرعة العادية.

### **شاهد واستمع بمعدل سرعة 1.5 مرة DVD ACD 3MP WMA**

اضغط على PLAY (تشغيل) عند وجود قرص DVD بالفعل قيد التشغيل لمشاهدة قرص DVD والاستماع إليه بمعدل سرعة 1.5 مرة عن سرعة التشغيل العادية. سيظهر 1.5x في الركن العلوي األيمن على الشاشة. اضغط على PLAY (تشغيل) للرجوع إلى سرعة التشغيل العادية.

### **عرض قائمة Title( العنوان( DVD**

اضغط على TITLE( العنوان( لعرض قائمة عناوين القرص؛ إذا كانت متاحة.

### **عرض قائمة DVD DVD**

اضغط على قائمة MENU لعرض قائمة القرص إذا كانت متاحة.

### **بدء التشغيل من الوقت المحدد DVD DviX**

البحث عن نقطة البدء لكود الوقت الذي تم إدخاله. اضغط على DISPLAY( العرض( أثناء التشغيل وحدد رمز الساعة الزمنية. أدخل وقت البدء المطلوب بالساعات والدقائق والثواني واضغط على ENTER. إذا أدخلت رقمًا خاطنًا، فاضغط على CLEAR للإدخال مرة أخرى.

### **ذاكرة المشهد األخير DVD**

تقوم هذه الوحدة بحفظ المشهد الأخير امن القرص الأخير الذي يتم عرضه. ويبقى المشهد الأخير. في الذاكر ة حتى لو قمت بإخراج القرص من المشغل أو قمت بإيقاف تشغيل الوحدة (وضع الإستعداد) إذا قمت بتحميل قرص تم حفظ المشهد به، فسيتم استدعاء هذا المشهد أوتوماتيكيًا.

### **قرص مختلط أو محرك ذاكرة فالش DivX – USB وWMA3/MP وJPEG**

عند تشغيل أحد األقراص أو محرك ذاكرة فالش USB يحتوي على ملفات DivX وWMA3/MP وjpeg ًمعا، يمكنك تحديد أي قائمة من الملفات ترغب في تشغيلها عن طريق الضغط على TITLE( العنوان(.

### **تغيير ضبط الحرف لعرض ترجمة RDivX بالشكل الصحيح DviX**

إذا لم تظهر الترجمة بشكل سليم اثناء التشغيل، اضغط على S-TITLE (ترجمة) باستمرار لمدة 3 ثوانٍ، ثم<br>ا اضغط على TITLE-S( ترجمة( الختيار رمز اللغة حتى تظهر الترجمة بشكل سليم.

### **متطلبات ملف DivX DviX**

يتوقف توافق قرص DivX مع هذا المشغل على القيود التالية:

- حجم الدقة المتاح: 600x800( العرض × االرتفاع( بكسل
	- تتوافر ترجمة أفالم DivX في حدود 45 حرف.
- إذا كان هناك رمزاً لا يمكن عرضه في ملف DivX، فسيظهر كعلامة « \_ « على شاشة العرض.
	- إذا زاد عدد إطارات الشاشة عن 30 في كل ثانية، فربما ال تعمل هذه الوحدة بشكل عادي.
- إذا لم يكن هناك فاصل بين بناء الصوت والفيديو في الملف المسجل، فسيتم إخراج الصوت أو الفيديو وليس . ً كالهما معا
- إذا كان اسم ملف الفيديو مختلفا عن اسم ملف الترجمة، فربما ال تظهر الترجمة أثناء قراءة ملف DivX.
	- امتدادات ملف avi. "4:MPEG "و".mpg "و".mpeg"
- ملف ترجمة DivX القابل للتشغيل: .)Alpha SubStation ،)smi. (SAMI ،)txt. / srt. (SubRip ssa/.txt)، MicroDVD (.sub/.txt)، VobSub (.sub) SubViewer 2.0 (.sub/.txt). (TMPlayer(.txt). DVD Subtitle System (.txt.
	- إن ملفات )sub.(VobSub المدمجة مع مشغل USB غير مدعومة
- تنسيق Codec القابل للتشغيل: "xx3.DVIX "،"xx4.DVIX "،"xx5.DVIX "،"43MP "،"VX31"
	- تنسيق الصوت القابل للتشغيل: "WMA"، "MP3"، "PCM"، "DTS"، "AC3"
	- التردد العيني: ضمن 32-48 كيلو هرتز )3MP )، ضمن 24-48 كيلو هرتز )WMA)
- معدل البت: في حدود 32-320 كيلو بت في الثانية )3MP )، في حدود 40-192 كيلو بت في الثانية )WMA)
	- RW/R-CD، تنسيق 9660 ISO :RW/R±DVD
	- الحد األقصى للملفات/لألقراص: أقل من 999 )العدد اإلجمالي من الملفات والمجلدات(

### **إنشاء البرنامج الخاص بك ACD 3MP WMA**

يمكنك تشغيل محتويات أحد الأقراص بالترتيب الذي تريده عن طريق تنظيم ترتيب ملفات الموسيقى في القرص. يتم مسح البرنامج عند إزالة القرص. حدد ملف الموسيقى المطلوب ثم اضغط على .MEMO./PROG( البرمجة/الذاكرة( أو قم بتحديد " " ثم اضغط على ENTER إلضافة ملف الموسيقى إلى قائمة البرنامج. إلضافة جميع ملفات الموسيقى الموجودة في القرص، حدد " " ثم اضغط على ENTER. حدد أحد ملفات الموسيقى من قائمة البرامج ثم اضغط على ENTER لبدء التشغيل المبرمج. لمسح أحد الملفات الموسيقية من قائمة البرامج، حدد الملف الموسيقي الذي تريد مسحه ثم اضغط على CLEAR( مسح) أو حدد رمز "  $\widehat{\mathbb{m}}$  " ثم اضغط على ENTER. لمسح جميع الملفات الموسيقية من قائمة البرنامج، حدد " " ثم اضغط على ENTER.

### **عرض معلومات الملف )TAG 3ID )3MP**

أثناء تشغيل ملف 3MP يحتوي على معلومات الملف، يمكنك عرض المعلومات عن طريق الضغط على DISPLAY( شاشة العرض( بشكل متكرر.

#### **متطلب الملف الموسيقي WMA3/MP**

يقتصر توافق WMA3/MP مع هذه الوحدة على ما يلي:

- إمتدادات الملف: "3.mp "و".wma".
- التردد العيني: ضمن 32-48 كيلو هرتز )3MP)، ضمن 24-48 كيلو هرتز )WMA).
- معدل البت: ضمن 32-320 كيلو بت في الثانية )3MP)، ضمن 40-192 كيلو بت في الثانية )WMA).
	- RW/R-CD، تنسيق 9660 ISO :RW/R±DVD
	- الحد الأقصى للملفات/القر ص: أقل من 999 (العدد الإجمالي من الملفات و المجلدات)

#### **شاشة التوقف**

تظهر شاشة التوقف عندما تترك الوحدة في وضع Stop( اإليقاف( لمدة حوالي خمس دقائق.

### **( راركت B-A (B-A REPEAT DVD**

أثناء التشغيل، اضغط على B-A REPEAT( تكرار B-A )لتحديد النقطة A والنقطة B لتكرار التتابع من النقطة A( نقطة البداية( إلى النقطة B( نقطة النهاية(. اضغط على B-A REPEAT( تكرار B-A )للخروج.

### **language AUDIO( لغة الصوت( DVD DviX**

 اضغط على AUDIO( صوت( ) ( بشكل متكرر أثناء التشغيل لالستماع إلى لغة صوت أو مسار صوت مختلف.

### **مشاهدة صورة فيديو مكبرة. DVD**

أثناء عرض وضع القراءة أو وضع إيقاف التشغيل المؤقت اضغط ZOOM( تكبير( لتكبير صورة الفيديو )3 خطوات(. يمنك االنتقال إلى الصفحة المطلوبة باستخدام األزرار**///**. اضغط على CLEAR (مسح) للخروج.

### **خفض سرعة التشغيل DVD**

أثناء إيقاف التشغيل مؤقتًا، اضغط على SCAN (♦ أو ﴾) (مسح) لخفض سرعة التقديم أو الترجيع. يمكنك تغيير سرعة التشغيل المتنوعة عن طريق الضغط على SCAN( مسح( ) أو )بشكل متكرر. اضغط على PLAY ( ♦ ) (تشغيل) لمتابعة التشغيل بالسرعة العادية.

### **وضع عالمة على مشهد مفضل. DVD DviX**

يمكنك وضع عالمة على المواقع بالضغط على MARKER( مؤشر مرجعي( في الموضع المطلوب حتى 9 مؤشرات مرجعية. كما يمكنك أيضا استدعاء أو مسح المواضع بالضغط على SEARCH (بحث). استخدم أو الختيار المؤشر المرجعي المطلوب، ثم اضغط على ENTER الستدعائه أو اضغط على CLEAR( مسحه) لمسحه.

### **تحديد النظام**

يجب عليك تحديد وضع النظام المناسب لنظام التليفزيون لديك. في حالة ظهور الرسالة "DISC NO " )ال يوجد قرص( في شاشة العرض، اضغط باستمرار على STEP/PAUSE( ( )إيقاف مؤقت/خطوة( ألكثر من خمس ثوان لتتمكن من اختيار نظام.

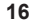

### ⊕

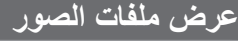

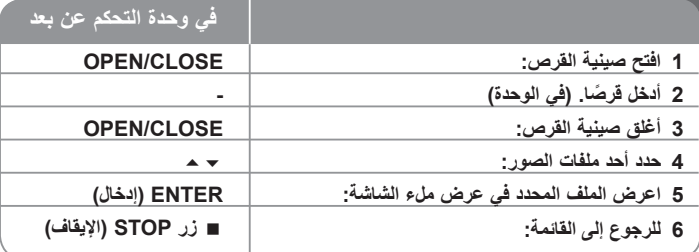

### **عرض ملفات الصور- ديزمال لعف كنكمي**

#### **عرض ملفات الصور كشريحة عرض**

استخدم لتمييز رمز ) ( ثم اضغط على ENTER لبدء عرض الشريحة. يمكنك تغيير سرعة عرض الشريحة باستخدام عند تمييز الرمز ) (.

### **التجاوز إلى الصورة التالية/السابقة**

اضغط على SKIP( تجاوز( SKIP( أو )لعرض الصورة السابقة / التالية.

#### **قم بتدوير الصورة**

◈

استخدم لتدوير الصورة في الشاشة بالكامل.

### **ًا إيقاف عرض الشريحة مؤقت**

ضغط على PAUSE/STEP ( II ) (إيقاف مؤقت/خطوة) لإيقاف عرض الشرائح مؤقتًا. اضغط على PLAY( ( )تشغيل( الستئناف عرض الشريحة.

#### **متطلب ملف الصور**

يقتصر ملف JPEG المتوافقة مع هذه الوحدة على ما يلي:

- امتدادات الملف: ".jpg"
- مقاس الصورة: يوصى بأقل من 2 ميجا بايت
- RW/R-CD، تنسيق 9660 ISO :RW/R±DVD
- الحد األقصى للملفات/القرص: أقل من 999 )العدد اإلجمالي من الملفات والمجلدات(

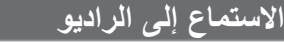

تأكد من توصيل كل من هوائي FM وAM.

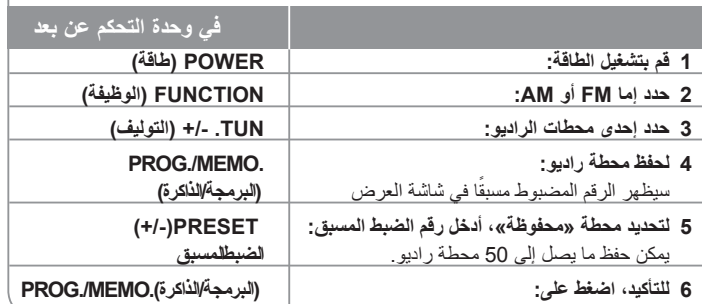

### **االستماع إلى الراديو – ديزمال لعف كنكمي**

### **ً البحث أوتوماتيكيا عن محطات الراديو**

اضغط باستمرار على TUN/.-TUN+. لما يزيد عن ثانية واحدة. ً سيقوم الموالف بالمسح أوتوماتيكيا ويتوقف عندما يعثر على محطة الراديو.

### **اختر أحد أرقام الضبط المسبق لمحطة الراديو.**

يمكن اختيار رقم الضبط المسبق عند تخزين محطة راديو. ً عندما يقوم المشغل أوتوماتيكيا بعرض رقم ضبط مسبق، اضغط على PRESET**(+/-**( **)**الضبط المسبق( لتغييره. اضغط على .MEMO./PROG( البرمجة/الذاكرة( لحفظ الرقم المختار.

#### **حذف كل المحطات المحفوظة**

استمر في الضغط على .MEMO./PROG ً لثانيتين تقريبا. سيو مض ERASE ALL (محو الكل) في شاشة جهاز استقبال DVD. اضغط على .MEMO./PROG لمحو كل محطات الراديو المحفوظة.

#### **تحسين استقبال FM الضعيف**

اضغط PAUSE (MONO/ST) (إيقاف التشغيل المؤقت) على اللوحة الأمامية. سيغير هذا الموالف من وضع أستريو إلى وضع أحادي وعادة ما يحسن االستقبال.

### **االستماع إلى الموسيقى من جهاز USB**

تكمن ميزة توصيل مشغل USB المحمول خالل منفذ USB الخاص بالنظام في أن جهاز USB يمكن التحكم فيه من النظام.

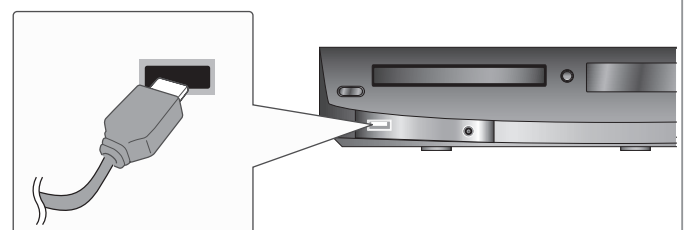

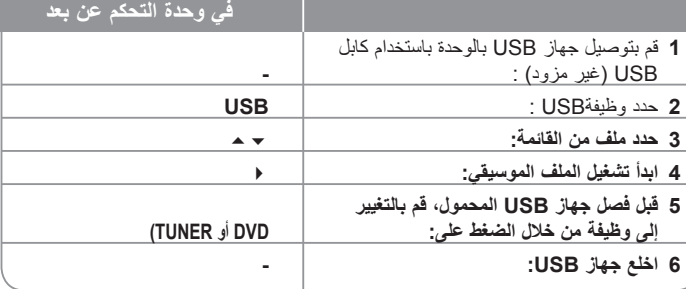

### **االستماع إلى الموسيقى من جهاز USB الخاص بك – ديزمال لعف كنكمي**

### **أجهزة USB متوافقة**

- ال يتم دعم األجهزة التي تتطلب تثبيت برنامج إضافي عندما تقوم بتوصيلها بجهاز كمبيوتر.
	- مشغل 3MP: مشغل 3MP من نوع الفالش.
- محرك ذاكرة الفالش USB: األجهزة التي تدعم 2.0USB أو 1.1USB.( في حالة إدخال 2.0 USB في المشغل، إذا ما تم تشغيله بنفس السرعة مثل 1.1 USB).

### **امتطلب جهاز USB**

⊕

- **ال تخلع جهاز USB أثناء التشغيل.**
- يجب عمل نسخة احتياطية لمنع تلف البيانات.
- في حالة استخدام كابل استطالة USB أو لوحة توصيلUSB ، قد ال تتعرف الوحدة على جهاز USB.
- ال يتم دعم الجهاز الذي يستخدم نظام ملفاتNTFS.( ال يتم دعم سوى نظام ملفات 16/32) FAT)).
	- ال تدعم وظيفة USB لهذه الوحدة جميع أنواع أجهزة USB.
		- ال يتم دعم الكاميرا الرقمية والهاتف المحمول.
	- لا يتم دعم هذه الوحدة عندما يصل إجمالي عدد الملفات إلى 1000 ملفاً أو أكثر ـ
	- إذا كان محرك جهاز USB اثنين أو أكثر، فسيتم عرض مجلد المحرك على الشاشة. ً إذا أردت االنتقال إلى القائمة السابقة بعد أن تختار مجلدا، فاضغط RETURN( رجوع(.

### **االستماع إلى الموسيقى من المشغل المحمول في وحدة التحكم عن بعد**

يمكن استخدام المشغل لتشغيل الموسيقى من المشغل المحمول بأنواع المتعددة

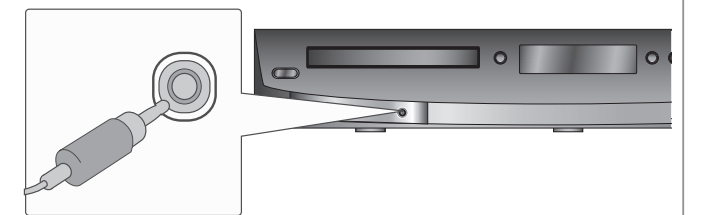

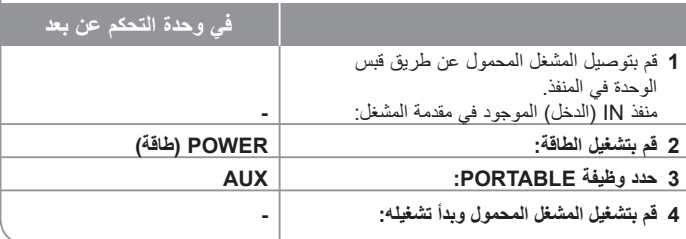

**18**

⊕

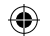

# **رموز اللغة**

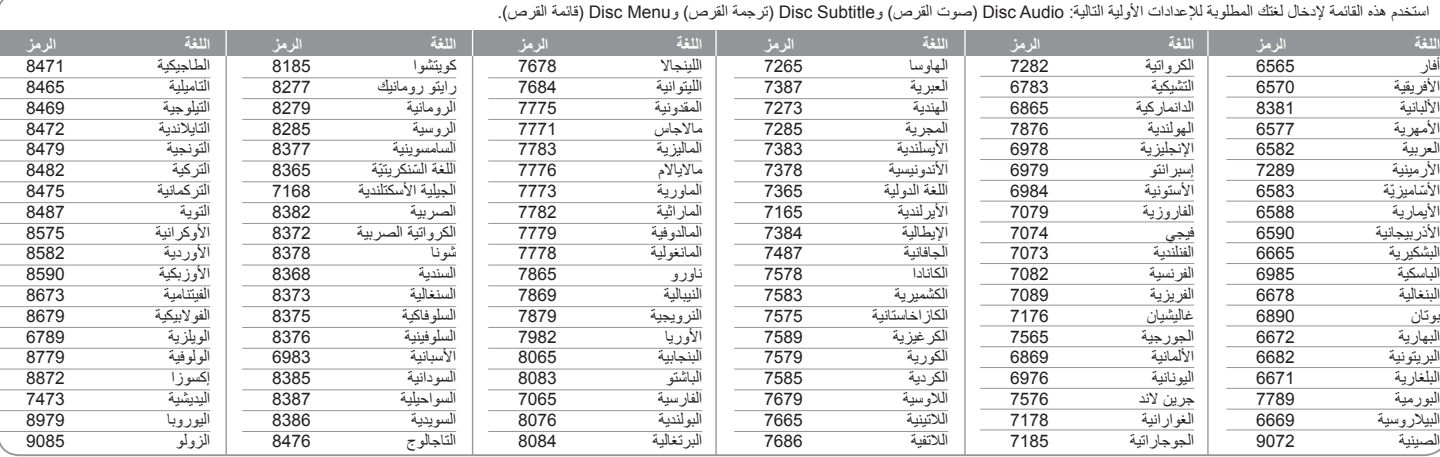

# **رموز المنطقة**

 $\bigoplus$ 

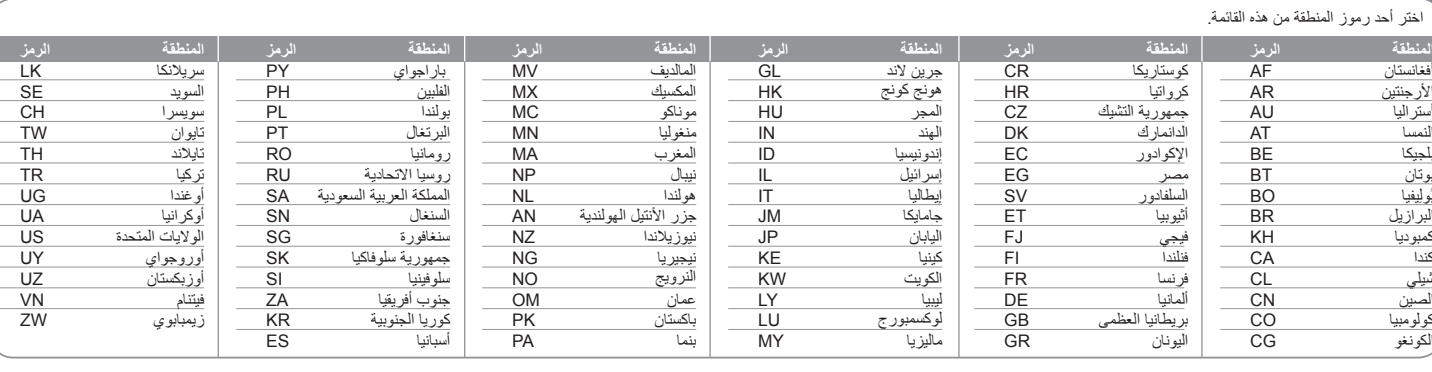

**19**

# **استكشاف المشكالت وإصالحها**

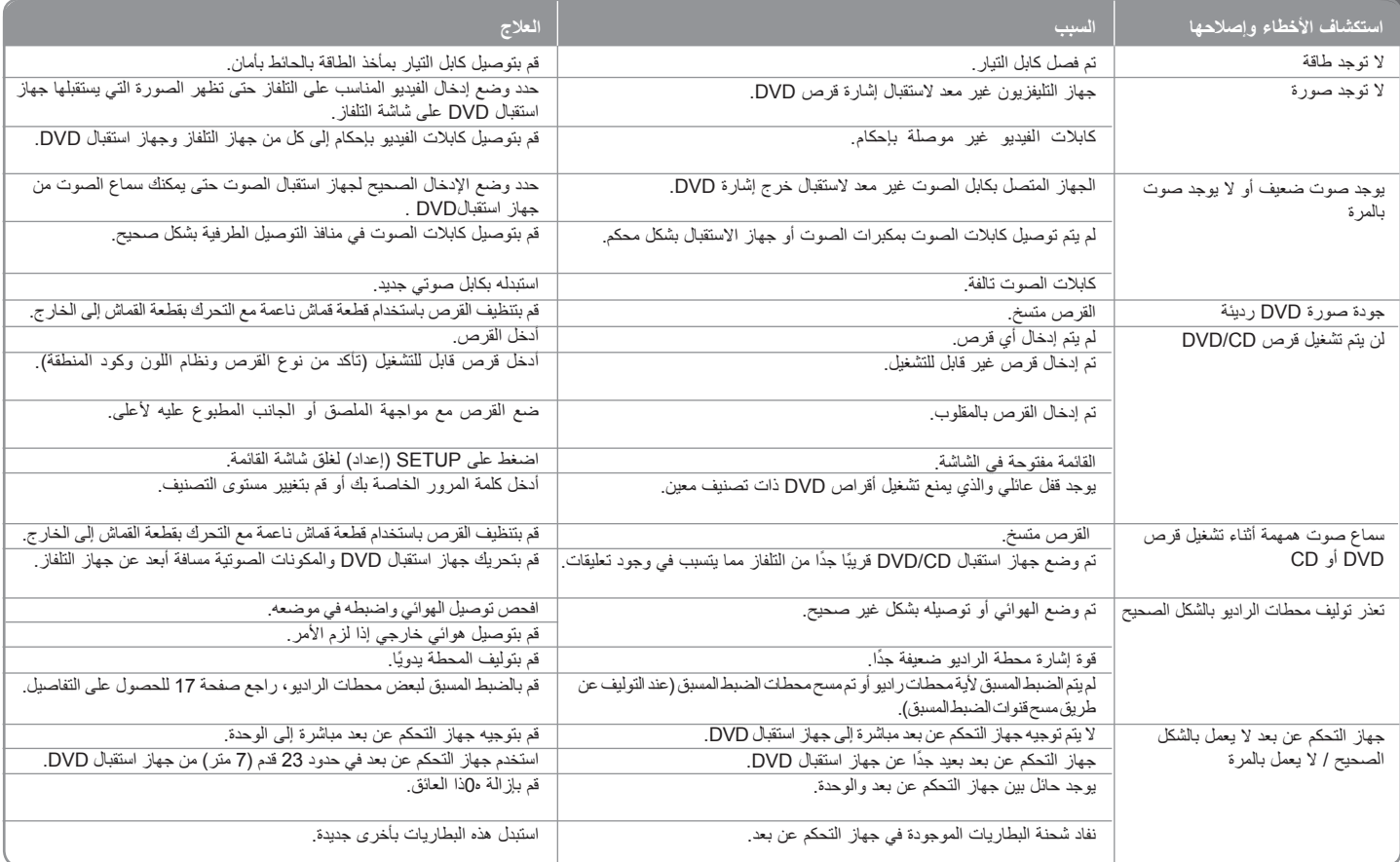

 $\bigoplus$ 

 $\bigoplus$ 

### **أنواع األقراص القابلة للتشغيل**

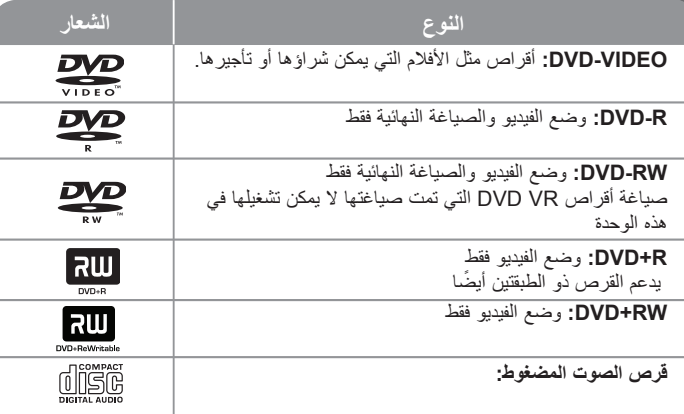

تقوم هذه الوحدة بتشغيل RW/R±DVD وRW/R-CD الذي يحتوي على عناوين صوت و/أو ملفات DivX و/أو 3MP و/أو WMA و/أو JPEG. ال يمكن تشغيل بعض أقراص R±DVD/RW±DVD أو R-CD/CDRW في هذه الوحدة بسبب جودة التسجيل أو الحالة الفيزيقية للقرص أو خصائص جهاز التسجيل وبرنامج اإلنشاء.

**العالمتان "Dolby "و"Logic Pro "والرمز D-double هي عالمات تجارية لـ Dolby Laboratories. صنع بترخيص من معامل دولبي Laboratories Dolby.**

**تم التصنيع بموجب ترخيص من براءات االختراع األمريكية التالية: 5451942 و5956674 و5974380 و5978762 و6487535 وبراءات االختراع األخرى األمريكية والعالمية المصدرة والتي هي على وشك اإلصدار DTS و Surround Digital DTSهما عالمتان تجاريتان مسجلتان وشعارات ورمز DTS هي عالمات تجارية لشركة Inc ,DTS 1996-2007 © .Inc ,DTS جميع حقوق النشر محفوظة.**

**HDMI وشعار HDMI وواجهة الوسائط المتعددة ذات الدقة العالية هي عالمات تجارية لـ HDMI LLC licensing.**

### **حول عرض رمز**

قد يظهر " <mark>" ل</mark>له " على شاشة التلفاز أثناء التشغيل ويشير إلى أن الوظيفة التي تم شر حها في دليل المالك هذا غير متاحة في قرص فيديو DVD معين.

#### **رموز المنطقة**

نحتوي هذه الوحدة على رمز المنطقة مطبوعاً على الجزء الخلفي. لا تستطيع هذه الوحدة تشغيل إلا أقراص DVD التي عليها نفس الملصق الموجود في مؤخرة الوحدة أو كلمة "ALL( "جميع األقراص(.

- تحتوي معظم أقراص DVD على شكل كروي يوجد بداخله رقم أو أكثر يظهر بوضوح على الغطاء. البد أن يطابق هذا الرقم رمز المنطقة الموجود على الوحدة، وإال سيتعذر تشغيل القرص.
- إذا حاولت تشغيل قرص DVD به رمز منطقة مختلف عن الرمز الموجود على المشغل الخاص بك، فستظهر رسالة "Code Regional Check( "تحقق من رمز المنطقة( على شاشة التلفاز.

#### **حقوق النشر**

يحظر بحكم القانون نسخ أو بث أو عرض أو البث عبر الكابل أو العرض العام أو تأجير المواد المحمية بحقوق النشر دون ترخيص. يحتوي هذا المنتج على وظيفة الحماية ضد النسخ المطورة بواسطة شركة Macrovision. حيث يتم تسجيل إشارات الحماية ضد النسخ على بعض األقراص. وعند تسجيل هذه ً األقراص أو تشغيل صورها، سوف يظهر تشويشا بالصورة. يتضمن هذا المنتج تقنية محمية بحقوق النشر؛ وهذه التقنية محمية بالدعاوى المستندة إلى براءات اختراع معينة بالواليات المتحدة األمريكية وحقوق الملكية الفكرية األخرى المملوكة لشركة Corporation Macrovision ومالكي الحقوق اآلخرين. إن استخدام هذه التقنية المحمية بحقوق النشر يجب أن يكون بإذن من شركة Corporation Macrovision، ويكون بغرض الاستخدام المنزلي وأغراض العرض المحدود الأخرى فقط ما لم يتم التصريح بخلاف ذلك من قبل Macrovision Corporation. ممنوع قانونًا الهندسة العكسية أو فك التركيب لهذا المنتج.

ً ينبغي أن يالحظ المستهلكون أن جميع أجهزة التلفاز عالية الدقة ليست متوافقة تماما مع هذا المنتج وقد تتسبب في ظهور زيف في الصورة. في حالة مشاكل صورة المسح التزايدي 525 أو 625، يوصى بأن يقوم المستخدم بتحويل التوصيل إلى خرج "الدقة القياسية". إذا كانت هناك أية تساؤالت بخصوص توافق جهاز التلفاز الخاص بنا مع موديل الوحدة p525 وp،625 فبرجاء االتصال بمركز خدمة العمالء التابع لنا.

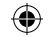

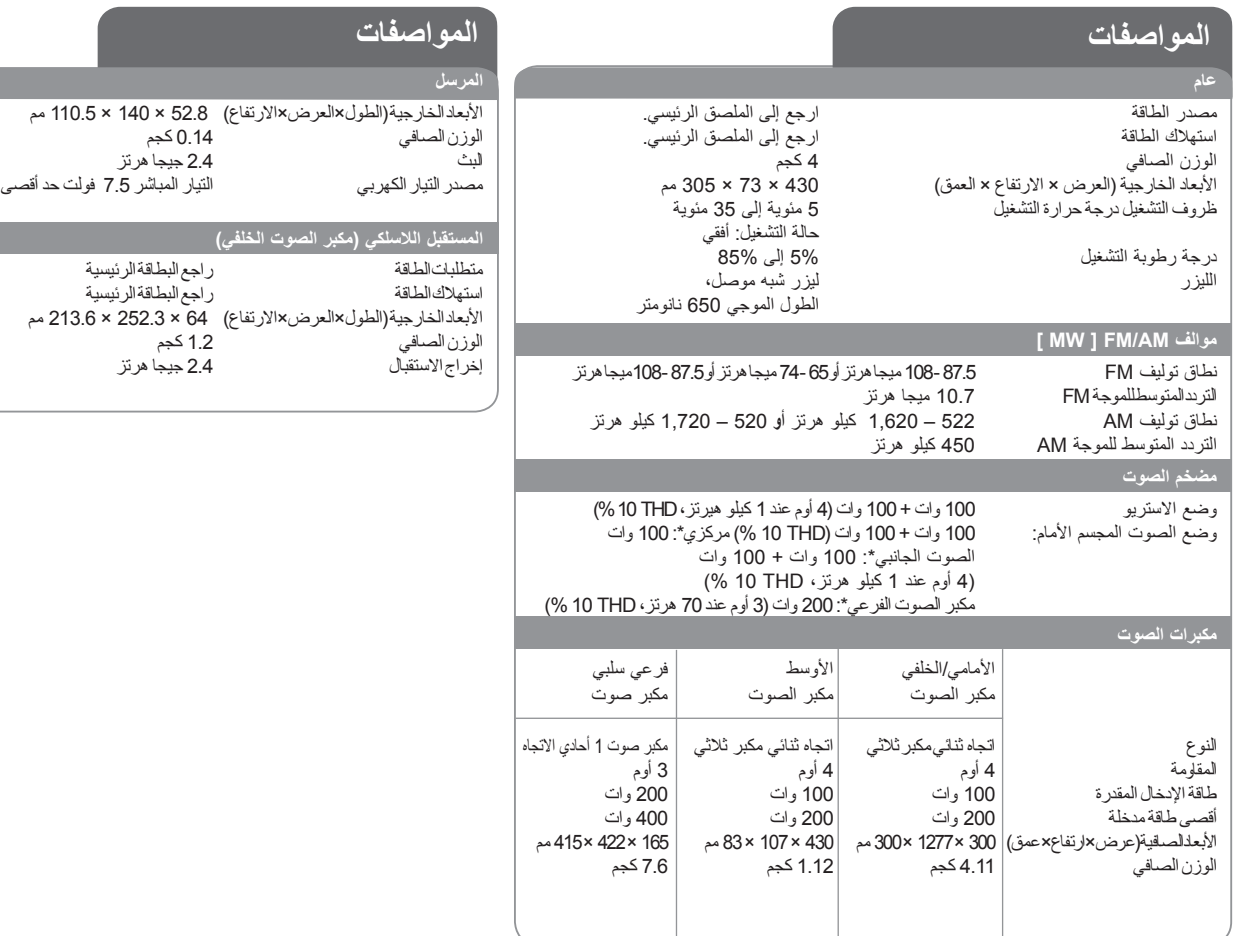

**هذه التصميمات والمواصفات عرضة للتغيير بدون إشعار مسبق.**

**22**

 $\bigoplus$